## **Cara Menjalankan Program**

- 1. Install web server (Apache) dan sql server (Maria db).
- 2. Buat database di sql server sql server, lalu import data absensi karyawan.sql.
- 3. Pindahkan file program ke directory root dari web server.
- 4. Buka command prompt untuk menjalankan perintah php artisan serve.

Contoh : C:\xampp\htdocs\dataabsensi>php artisan serve.

5. Akses<http://127.0.0.1:8000/> dengan menggunakan browser.

## **Tampilan Halaman Awal**

Tampilan awal pada Sistem Informasi Absensi Karyawan Berbasis Web (Studi Kasus : Koperasi Kredit Bunga Tanjung Kalirejo Lampung).

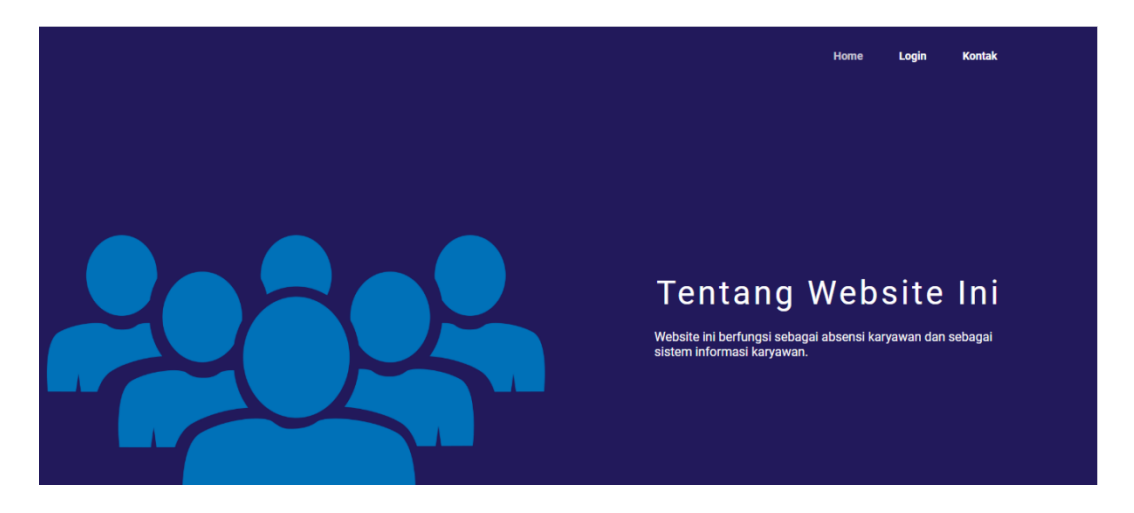